Dynamischer IPsec-Tunnel zwischen einer statisch adressierten ASA und einem dynamisch adressierten Cisco IOS-Router, der ein Konfigurationsbeispiel für CCP verwendet Ī

# Inhalt

[Einführung](#page-0-0) **[Voraussetzungen](#page-1-0)** [Anforderungen](#page-1-1) [Verwendete Komponenten](#page-1-2) [Konventionen](#page-1-3) [Hintergrundinformationen](#page-1-4) [Konfigurieren](#page-2-0) [Netzwerkdiagramm](#page-2-1) **[Konfigurationen](#page-2-2)** [Überprüfen](#page-11-0) [Überprüfung von Tunnelparametern durch CCP](#page-11-1) [Überprüfen des Tunnelstatus über die ASA CLI](#page-13-0) [Überprüfen Sie die Tunnelparameter über die Router-CLI.](#page-13-1) [Fehlerbehebung](#page-14-0) [Zugehörige Informationen](#page-15-0)

# <span id="page-0-0"></span>**Einführung**

Dieses Dokument enthält eine Beispielkonfiguration, wie die PIX/ASA Security Appliance so konfiguriert wird, dass sie dynamische IPsec-Verbindungen vom Cisco IOS® Router akzeptiert. In diesem Szenario wird der IPsec-Tunnel erstellt, wenn der Tunnel nur vom Routerende aus initiiert wird. ASA konnte wegen der dynamischen IPsec-Konfiguration keinen VPN-Tunnel initiieren.

Diese Konfiguration ermöglicht der PIX Security Appliance die Erstellung eines dynamischen IPsec LAN-to-LAN (L2L)-Tunnels mit einem Remote-VPN-Router. Dieser Router erhält dynamisch seine externe öffentliche IP-Adresse von seinem Internetdienstanbieter. Dynamic Host Configuration Protocol (DHCP) stellt diesen Mechanismus bereit, um IP-Adressen dynamisch vom Anbieter zuzuweisen. Dadurch können IP-Adressen wiederverwendet werden, wenn Hosts sie nicht mehr benötigen.

Die Konfiguration auf dem Router erfolgt mithilfe des [Cisco Configuration Professional](//www.cisco.com/en/US/products/ps9422/index.html) (CCP). CCP ist ein GUI-basiertes Gerätemanagement-Tool, mit dem Sie Cisco IOS-basierte Router konfigurieren können. Unter [Grundlegende Routerkonfiguration mit Cisco Configuration](//www.cisco.com/en/US/products/ps9422/products_configuration_example09186a0080b2f103.shtml) [Professional](//www.cisco.com/en/US/products/ps9422/products_configuration_example09186a0080b2f103.shtml) finden Sie weitere Informationen zum Konfigurieren eines Routers mit CCP.

Weitere Informationen und Konfigurationsbeispiele zur Einrichtung von IPsec-Tunneln, die ASAund Cisco IOS-Routern verwenden, finden Sie unter [Site-to-Site-VPN \(L2L\) mit ASA.](//www.cisco.com/en/US/products/ps6120/prod_configuration_examples_list.html#anchor11)

Unter [Site-to-Site-VPN \(L2L\) mit IOS](//www.cisco.com/en/US/products/ps6120/prod_configuration_examples_list.html#anchor12) finden Sie weitere Informationen und ein Konfigurationsbeispiel für die dynamische Einrichtung von IPSec-Tunneln unter Verwendung von PIX und Cisco IOS-Routern.

# <span id="page-1-0"></span>**Voraussetzungen**

### <span id="page-1-1"></span>Anforderungen

Bevor Sie diese Konfiguration versuchen, stellen Sie sicher, dass ASA und Router über eine Internetverbindung verfügen, um den IPSEC-Tunnel einzurichten.

### <span id="page-1-2"></span>Verwendete Komponenten

Die Informationen in diesem Dokument basieren auf den folgenden Software- und Hardwareversionen:

- Cisco IOS Router1812, der Cisco IOS Software Release 12.4 ausführt
- Cisco ASA 5510 Softwareversion 8.0.3

Die Informationen in diesem Dokument wurden von den Geräten in einer bestimmten Laborumgebung erstellt. Alle in diesem Dokument verwendeten Geräte haben mit einer leeren (Standard-)Konfiguration begonnen. Wenn Ihr Netzwerk in Betrieb ist, stellen Sie sicher, dass Sie die potenziellen Auswirkungen eines Befehls verstehen.

### <span id="page-1-3"></span>Konventionen

Weitere Informationen zu Dokumentkonventionen finden Sie in den [Cisco Technical Tips](//www.cisco.com/warp/customer/459/techtip_conventions.html) [Conventions](//www.cisco.com/warp/customer/459/techtip_conventions.html) (Technische Tipps zu Konventionen von Cisco).

## <span id="page-1-4"></span>Hintergrundinformationen

In diesem Szenario liegt das Netzwerk 192.168.100.0 hinter der ASA, und das Netzwerk 192.168.200.0 befindet sich hinter dem Cisco IOS-Router. Es wird davon ausgegangen, dass der Router seine öffentliche Adresse über DHCP vom ISP erhält. Da dies ein Problem bei der Konfiguration eines statischen Peers am ASA-Ende darstellt, müssen Sie sich der Methode der dynamischen Verschlüsselungskonfiguration nähern, um einen Site-to-Site-Tunnel zwischen ASA und dem Cisco IOS-Router einzurichten.

Die Internetbenutzer am ASA-Ende werden in die IP-Adresse der externen Schnittstelle übersetzt. Es wird davon ausgegangen, dass NAT nicht auf dem Cisco IOS-Router-Ende konfiguriert ist.

Dies sind die wichtigsten Schritte, die am ASA-Ende konfiguriert werden müssen, um einen dynamischen Tunnel einzurichten:

- 1. ISAKMP-bezogene Konfiguration Phase 1
- 2. Konfiguration der NAT-Freistellung
- 3. Dynamische Konfiguration der Crypto Map

Für den Cisco IOS-Router ist eine statische Crypto Map konfiguriert, da angenommen wird, dass die ASA über eine statische öffentliche IP-Adresse verfügt. Dies ist die Liste der wichtigsten Schritte, die auf dem Cisco IOS-Router-Ende konfiguriert werden müssen, um einen dynamischen IPSEC-Tunnel einzurichten.

- 1. ISAKMP-bezogene Konfiguration Phase 1
- 2. Statische Kryptozuordnungskonfiguration

Diese Schritte werden in diesen Konfigurationen ausführlich beschrieben.

## <span id="page-2-0"></span>**Konfigurieren**

In diesem Abschnitt erhalten Sie Informationen zum Konfigurieren der in diesem Dokument beschriebenen Funktionen.

Hinweis: Verwenden Sie das [Command Lookup Tool](//tools.cisco.com/Support/CLILookup/cltSearchAction.do) (nur [registrierte](//tools.cisco.com/RPF/register/register.do) Kunden), um weitere Informationen zu den in diesem Abschnitt verwendeten Befehlen zu erhalten.

### <span id="page-2-1"></span>**Netzwerkdiagramm**

In diesem Dokument wird die folgende Netzwerkeinrichtung verwendet:

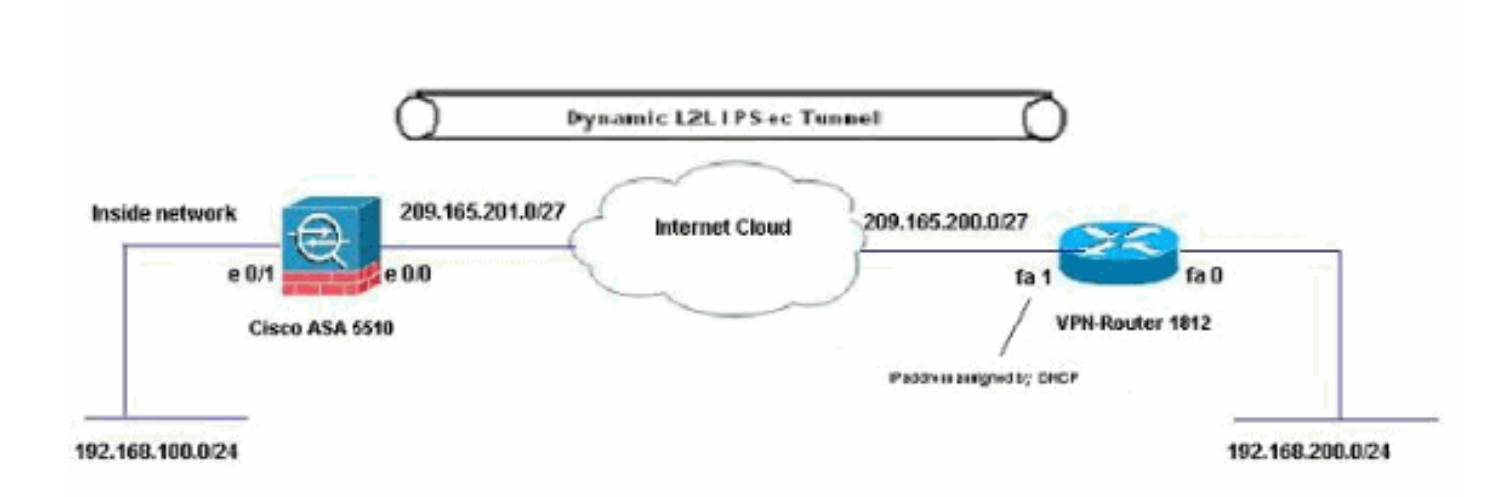

### <span id="page-2-2"></span>Konfigurationen

Dies ist die IPsec-VPN-Konfiguration auf dem VPN-Router mit CCP. Gehen Sie wie folgt vor:

1. Offnen Sie die CCP-Anwendung, und wählen Sie Configure > Security > VPN > Site-to-Site-VPN aus. Klicken Sie auf die Registerkarte Ausgewählte starten.

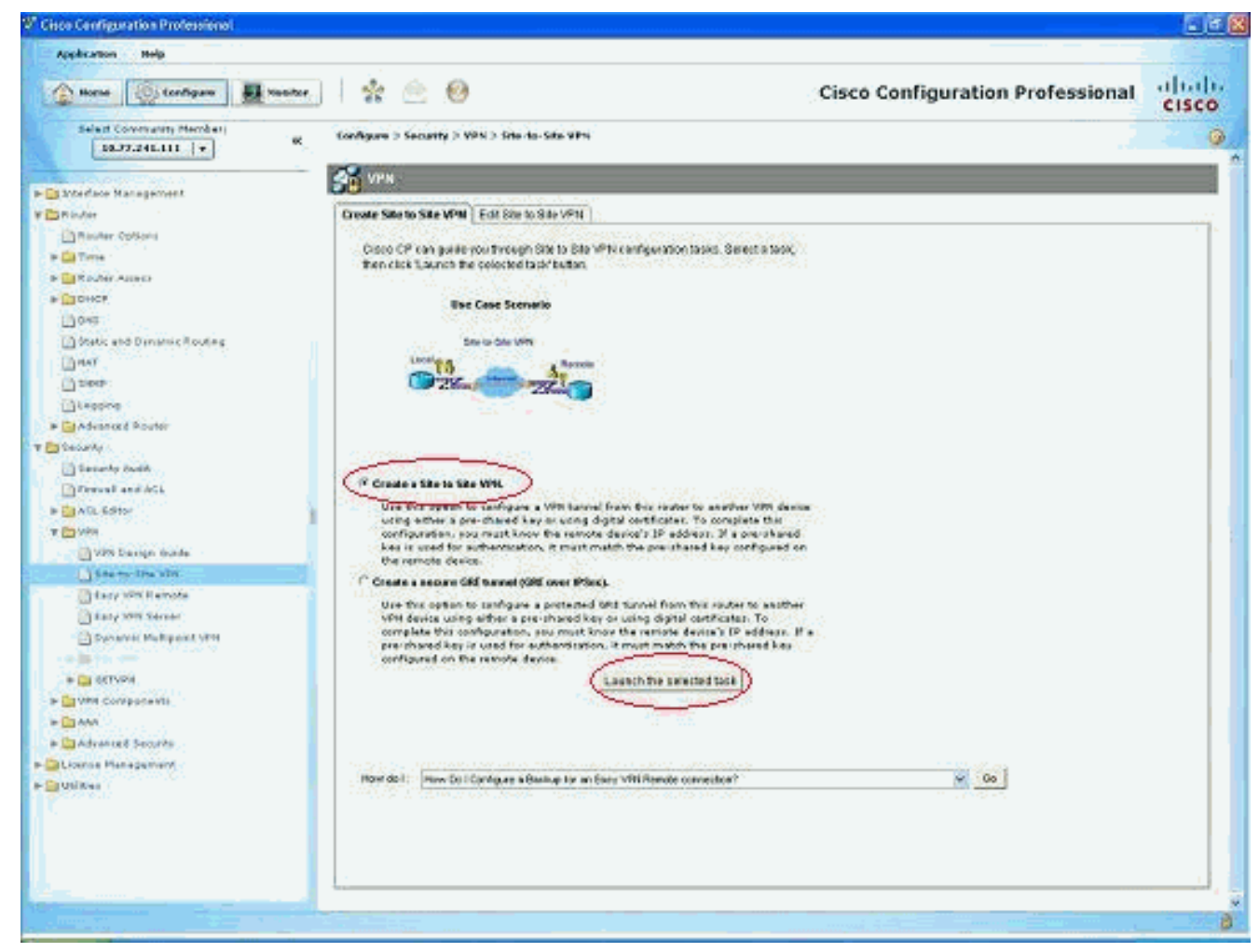

#### 2. Wählen Sie **Schritt für Schritt den Assistenten aus** und klicken Sie dann auf

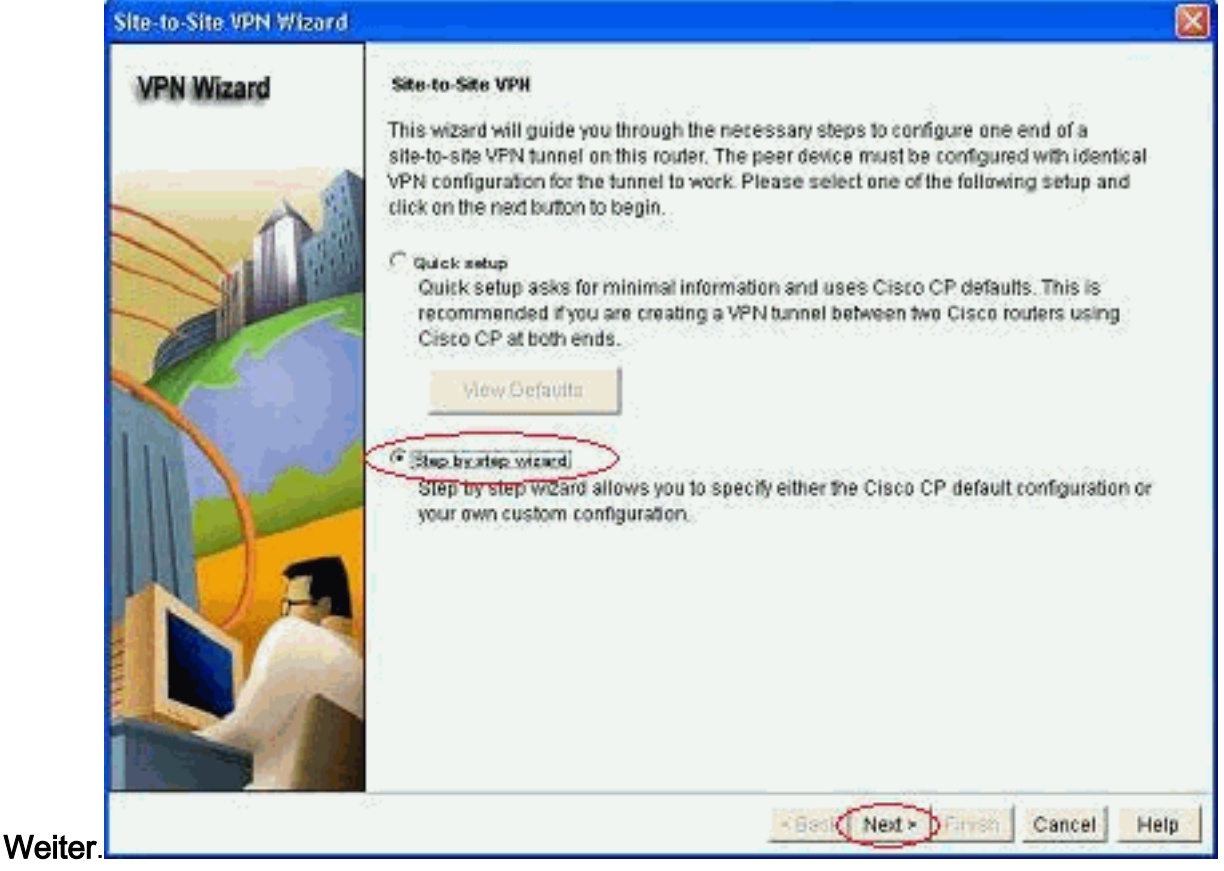

3. Geben Sie die IP-Adresse des Remote-Peers zusammen mit den Authentifizierungsdetails

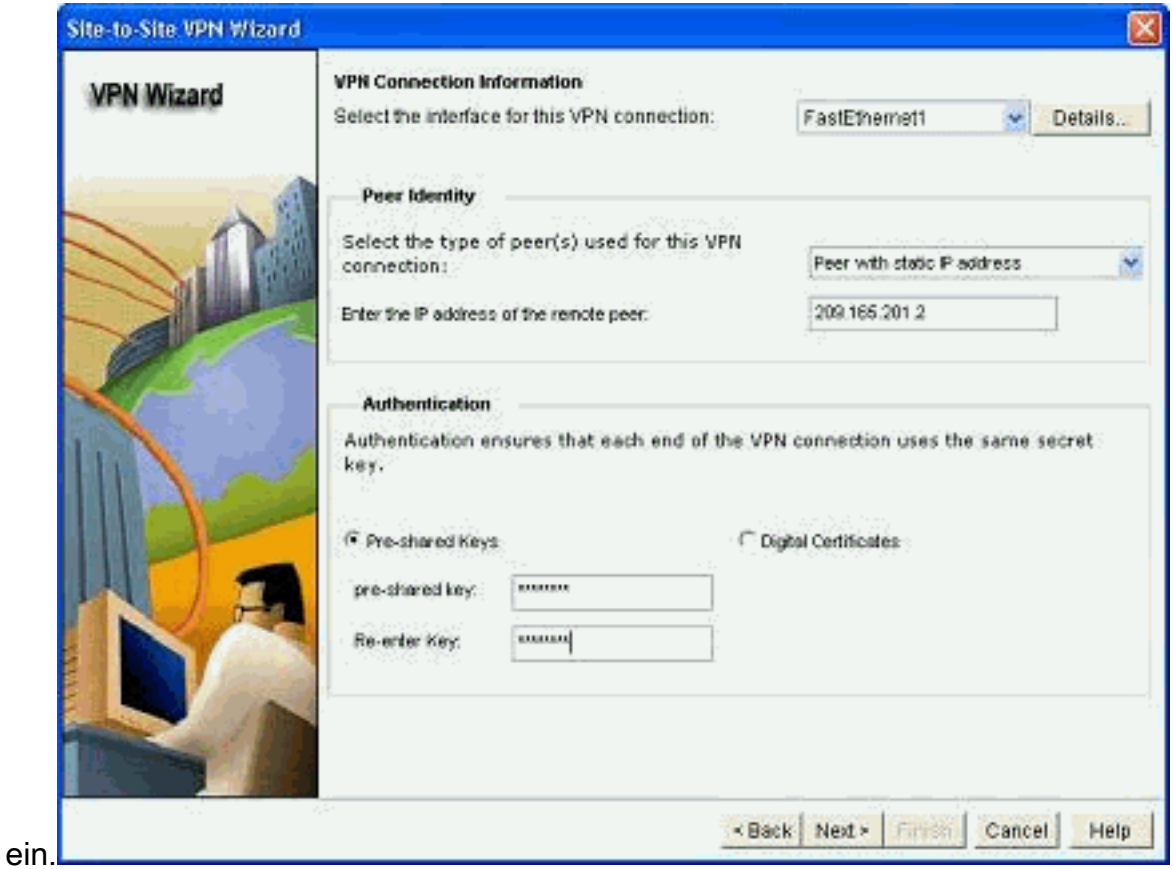

Wählen Sie die IKE-Angebote aus, und klicken Sie auf 4.

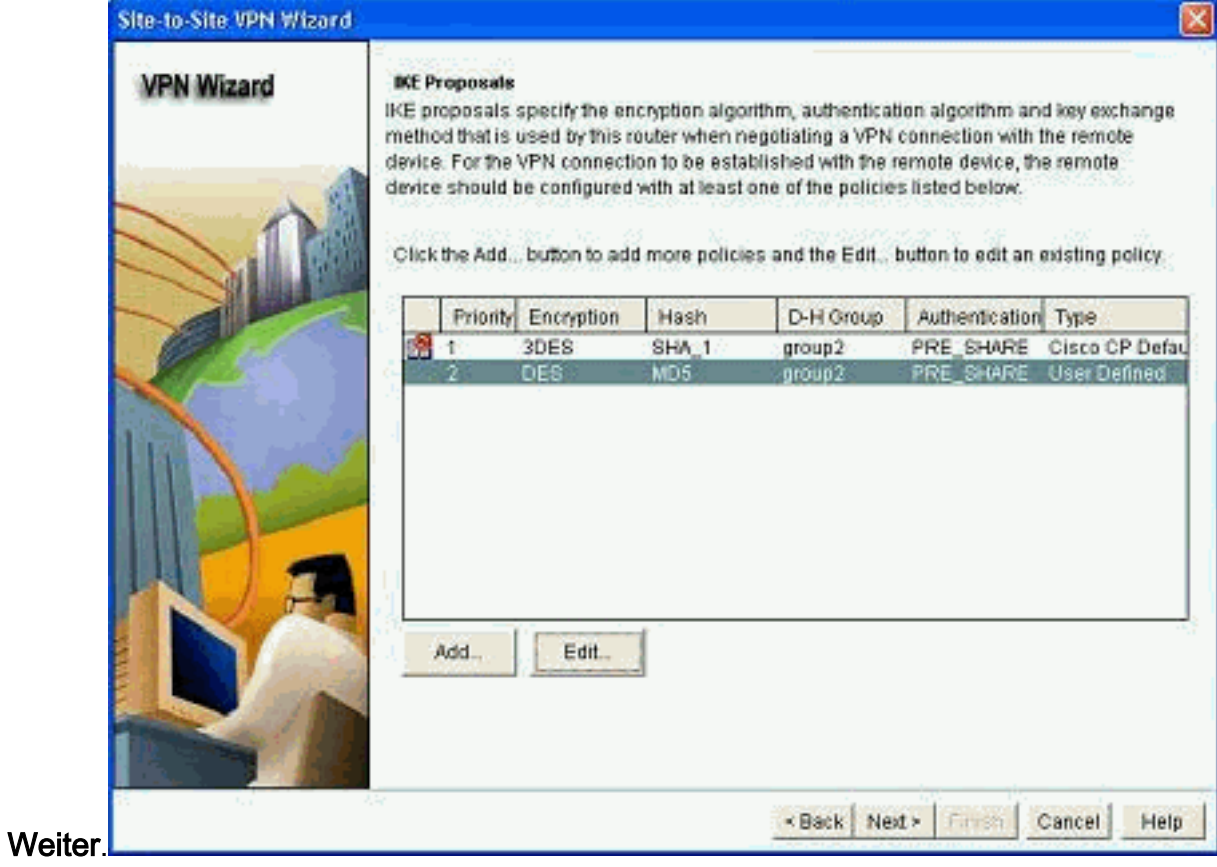

5. Definieren Sie die Details zum Transformationssatz, und klicken Sie auf

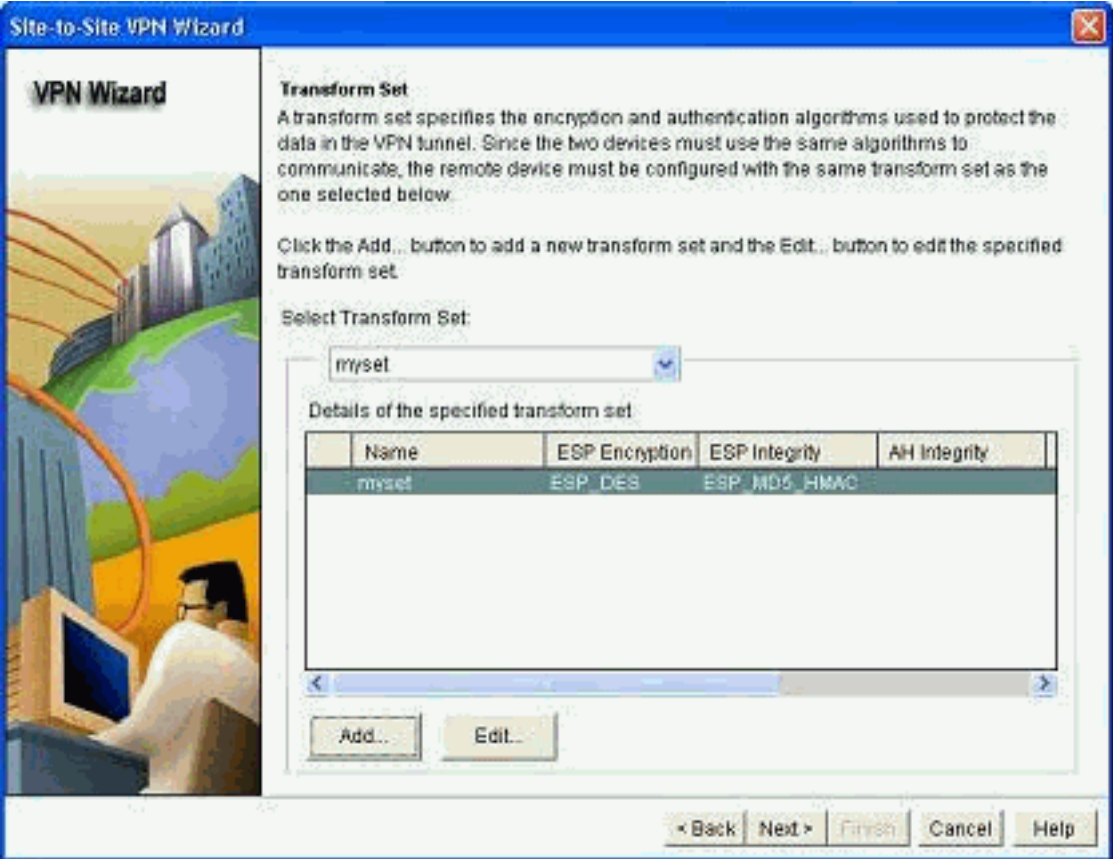

#### Weiter.

6. Definieren Sie den zu verschlüsselnden Datenverkehr, und klicken Sie auf

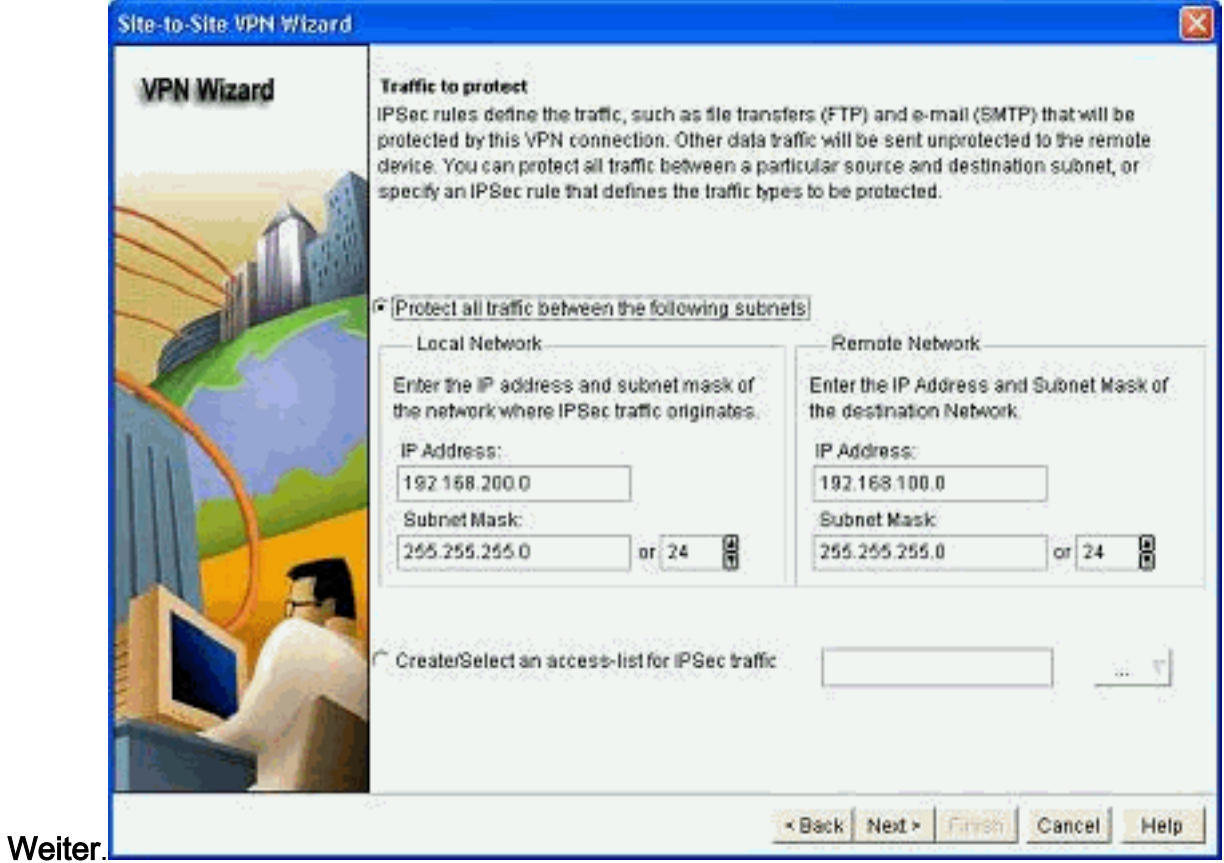

7. Uberprüfen Sie die Zusammenfassung der IPsec-Konfiguration für die Verschlüsselung, und klicken Sie auf Fertig

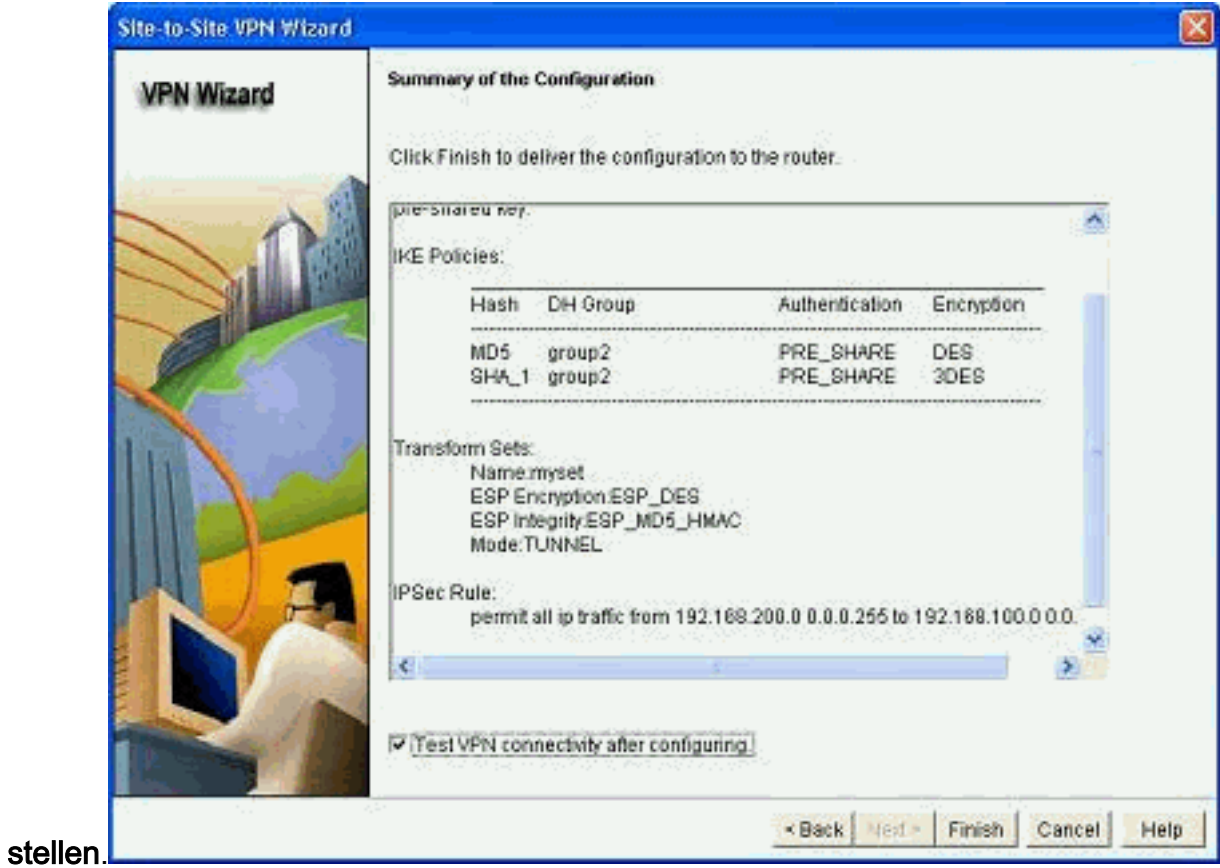

8. Klicken Sie auf **Deliver**, um die Konfiguration an den VPN-Router zu

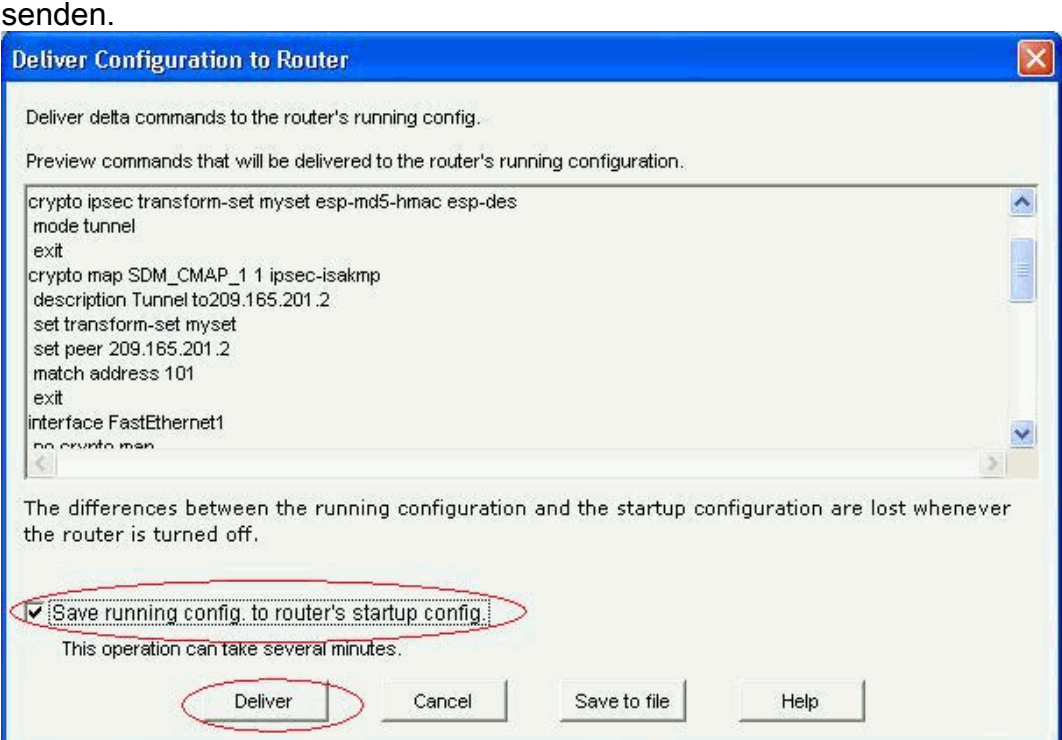

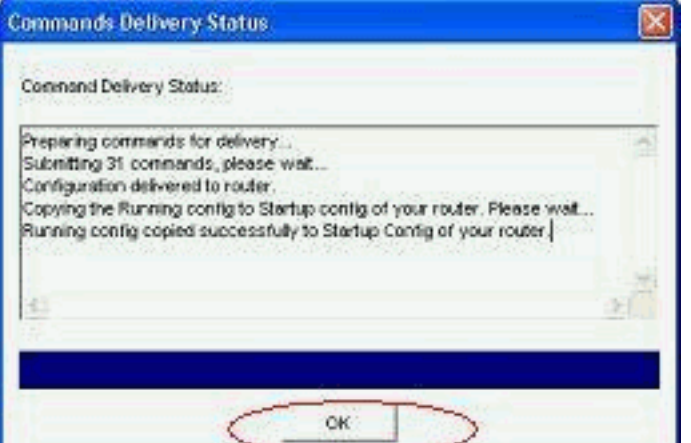

9. Klicken Sie auf OK.

#### CLI-Konfiguration

- Ciscoasa
- **VPN-Router**

#### Ciscoasa

```
ciscoasa(config)#show run
: Saved
:
ASA Version 8.0(3)
!
hostname ciscoasa
enable password 8Ry2YjIyt7RRXU24 encrypted
names
!
interface Ethernet0/0
 nameif outside
 security-level 0
 ip address 209.165.201.2 255.255.255.224
!
interface Ethernet0/1
 nameif inside
 security-level 100
 ip address 192.168.100.1 255.255.255.0
!
interface Ethernet0/2
 shutdown
 no nameif
 no security-level
 no ip address
!
interface Ethernet0/3
 shutdown
 no nameif
 no security-level
 no ip address
!
interface Management0/0
 shutdown
 no nameif
 no security-level
 no ip address
!
passwd 2KFQnbNIdI.2KYOU encrypted
ftp mode passive
!--- Output suppressed access-list nonat extended permit
```

```
ip 192.168.100.0 255.255.255.0 192.168.200.0
255.255.255.0
no pager
mtu outside 1500
mtu inside 1500
icmp unreachable rate-limit 1 burst-size 1
asdm image disk0:/asdm-613.bin
no asdm history enable
arp timeout 14400
!!--- Define the nat-translation for Internet users
global (outside) 1 interface
nat (inside) 1 192.168.100.0 255.255.255.0
!
!!--- Define the nat-exemption policy for VPN traffic
nat (inside) 0 access-list nonat
!
route outside 0.0.0.0 0.0.0.0 209.165.201.1 1
!
timeout xlate 3:00:00
timeout conn 1:00:00 half-closed 0:10:00 udp 0:02:00
icmp 0:00:02
timeout sunrpc 0:10:00 h323 0:05:00 h225 1:00:00 mgcp
0:05:00 mgcp-pat 0:05:00
timeout sip 0:30:00 sip_media 0:02:00 sip-invite 0:03:00
sip-disconnect 0:02:00
timeout uauth 0:05:00 absolute
dynamic-access-policy-record DfltAccessPolicy
no snmp-server location
no snmp-server contact
snmp-server enable traps snmp authentication linkup
linkdown coldstart
!!--- Configure the IPsec transform-set crypto ipsec
transform-set myset esp-des esp-md5-hmac
!
!!--- Configure the dynamic crypto map crypto dynamic-
map mymap 1 set transform-set myset
crypto dynamic-map mymap 1 set reverse-route
crypto map dyn-map 10 IPSec-isakmp dynamic mymap
crypto map dyn-map interface outside
!!--- Configure the phase I ISAKMP policy crypto isakmp
policy 10
 authentication pre-share
  encryption des
 hash md5
  group 2
  lifetime 86400
!
!!--- Configure the default L2L tunnel group parameters
tunnel-group DefaultL2LGroup IPSec-attributes
 pre-shared-key *
!
class-map inspection_default
 match default-inspection-traffic
!
!
policy-map type inspect dns preset_dns_map
 parameters
  message-length maximum 512
policy-map global_policy
  class inspection_default
   inspect dns preset_dns_map
   inspect ftp
   inspect h323 h225
```
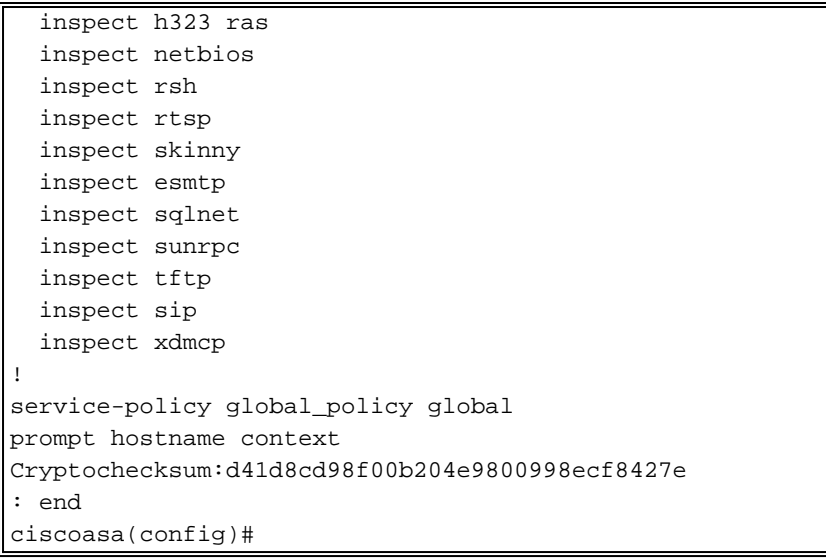

CCP erstellt diese Konfiguration auf dem VPN-Router.

```
VPN-Router
VPN-Router#show run
Building configuration...
!
version 12.4
service timestamps debug datetime msec
service timestamps log datetime msec
no service password-encryption
!
hostname VPN-Router
!
!
username cisco privilege 15 secret 5
$1$UQxM$WvwDZbfDhK3wS26C9xYns/
username test12 privilege 15 secret 5
$1$LC0U$ex3tp4hM8CYD.HJSRDfQO1
!
!!--- Output suppressed no aaa new-model ip subnet-zero
! ip cef ! crypto isakmp enable outside
!
crypto isakmp policy 1
 encrypt 3des
 authentication pre-share
 group 2
!
crypto isakmp policy 2
 hash md5
 authentication pre-share
 group 2
!
!
crypto isakmp key cisco123 address 209.165.201.2
!
!
crypto ipsec transform-set myset esp-des esp-md5-hmac
!
!
crypto map SDM_CMAP_1 1 IPSec-isakmp
 description Tunnel to209.165.201.2
 set peer 209.165.201.2
 set transform-set myset
```

```
 match address 101
!
!
!
interface BRI0
 no ip address
 shutdown
!
interface Dot11Radio0
 no ip address
 shutdown
 speed basic-1.0 basic-2.0 basic-5.5 6.0 9.0 basic-11.0
12.0 18.0 24.0 36.0 48.0 54.0
 station-role root
!
interface Dot11Radio1
 no ip address
 shutdown
 speed basic-6.0 9.0 basic-12.0 18.0 basic-24.0 36.0
48.0 54.0
 station-role root
!
interface FastEthernet0
 ip address 192.168.200.1 255.255.255.0
 duplex auto
 speed auto
!
interface FastEthernet1
ip address dhcp
 duplex auto
 speed auto
crypto map SDM_CMAP_1
!
interface FastEthernet2
 no ip address
 shutdown
!
interface FastEthernet3
 no ip address
 shutdown
!
interface FastEthernet4
 no ip address
 shutdown
!
interface FastEthernet5
 no ip address
 shutdown
!
interface FastEthernet6
 no ip address
 shutdown
!
interface FastEthernet7
 no ip address
 shutdown
!
interface FastEthernet8
 no ip address
 shutdown
!
interface FastEthernet9
 no ip address
 shutdown
```

```
!
interface Vlan1
 no ip address
!
ip classless
ip route 0.0.0.0 0.0.0.0 209.165.200.1
!
!!--- Output suppressed ! ip http server ip http
authentication local ip http secure-server ! access-list
100 permit ip 0.0.0.0 255.255.255.0 0.0.0.0
255.255.255.0
access-list 101 remark CCP_ACL Category=4
access-list 101 remark IPSEC Rule
access-list 101 permit ip 192.168.200.0 0.0.0.255
192.168.100.0 0.0.0.255
!
!
!
!
control-plane
!
!
line con 0
line aux 0
line vty 0 4
 privilege level 15
  login local
 transport input telnet ssh
line vty 5 15
 privilege level 15
  login local
  transport input telnet ssh
!
no scheduler allocate
end
```
# <span id="page-11-0"></span>Überprüfen

In diesem Abschnitt überprüfen Sie, ob Ihre Konfiguration ordnungsgemäß funktioniert.

Das [Output Interpreter Tool](https://www.cisco.com/cgi-bin/Support/OutputInterpreter/home.pl) (nur [registrierte](//tools.cisco.com/RPF/register/register.do) Kunden) (OIT) unterstützt bestimmte show-Befehle. Verwenden Sie das OIT, um eine Analyse der Ausgabe des Befehls show anzuzeigen.

- [Überprüfen der Tunnelparameter über CCP](#page-11-1)
- [Überprüfen des Tunnelstatus über die ASA CLI](#page-13-0)
- [Überprüfen der Tunnelparameter über die Router-CLI](#page-13-1)

## <span id="page-11-1"></span>Überprüfung von Tunnelparametern durch CCP

• Uberwachen des Datenverkehrs durch den IPsec-**Tunnel** 

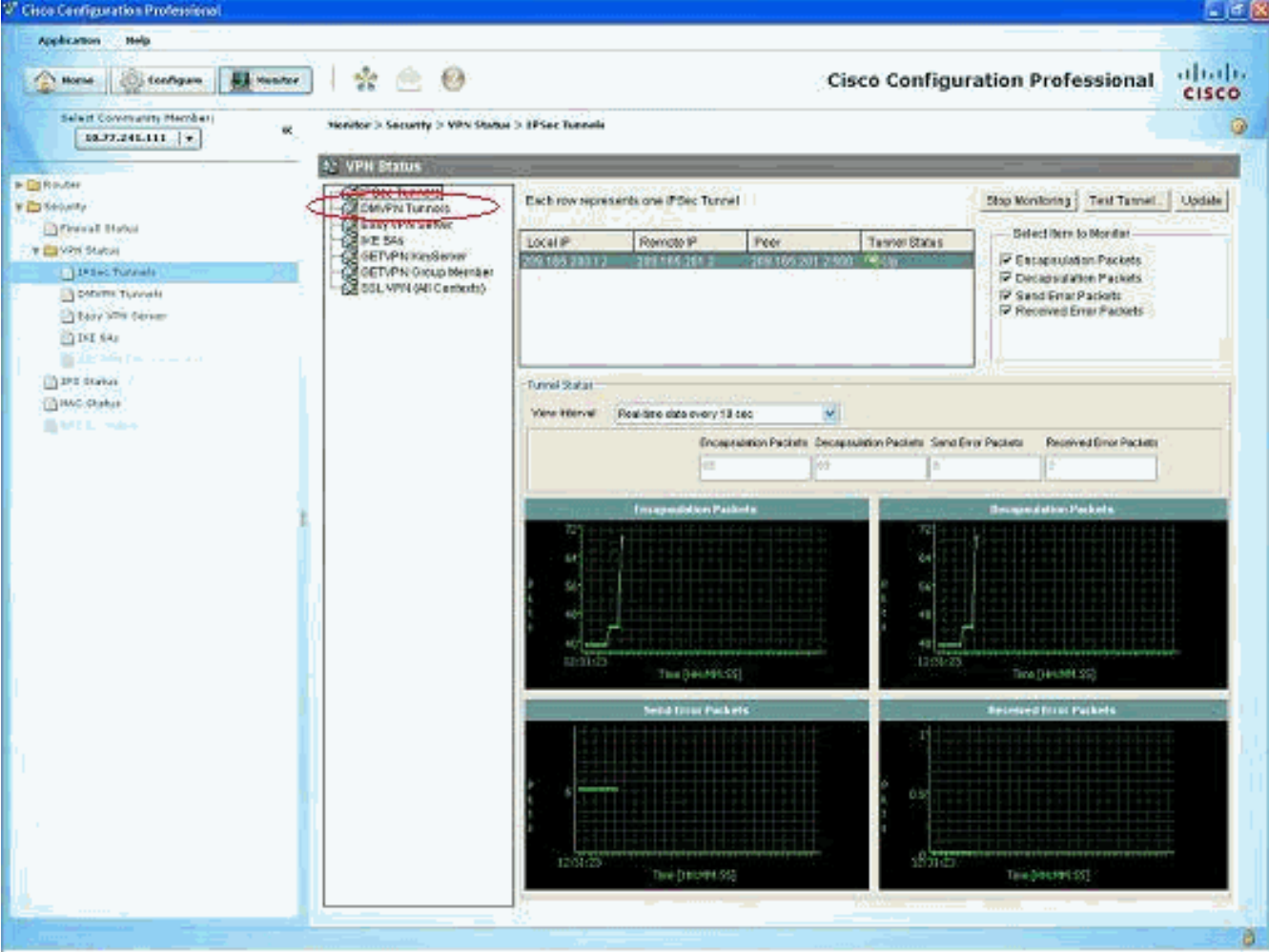

· Überwachen Sie den Status der Phase I ISAKMP

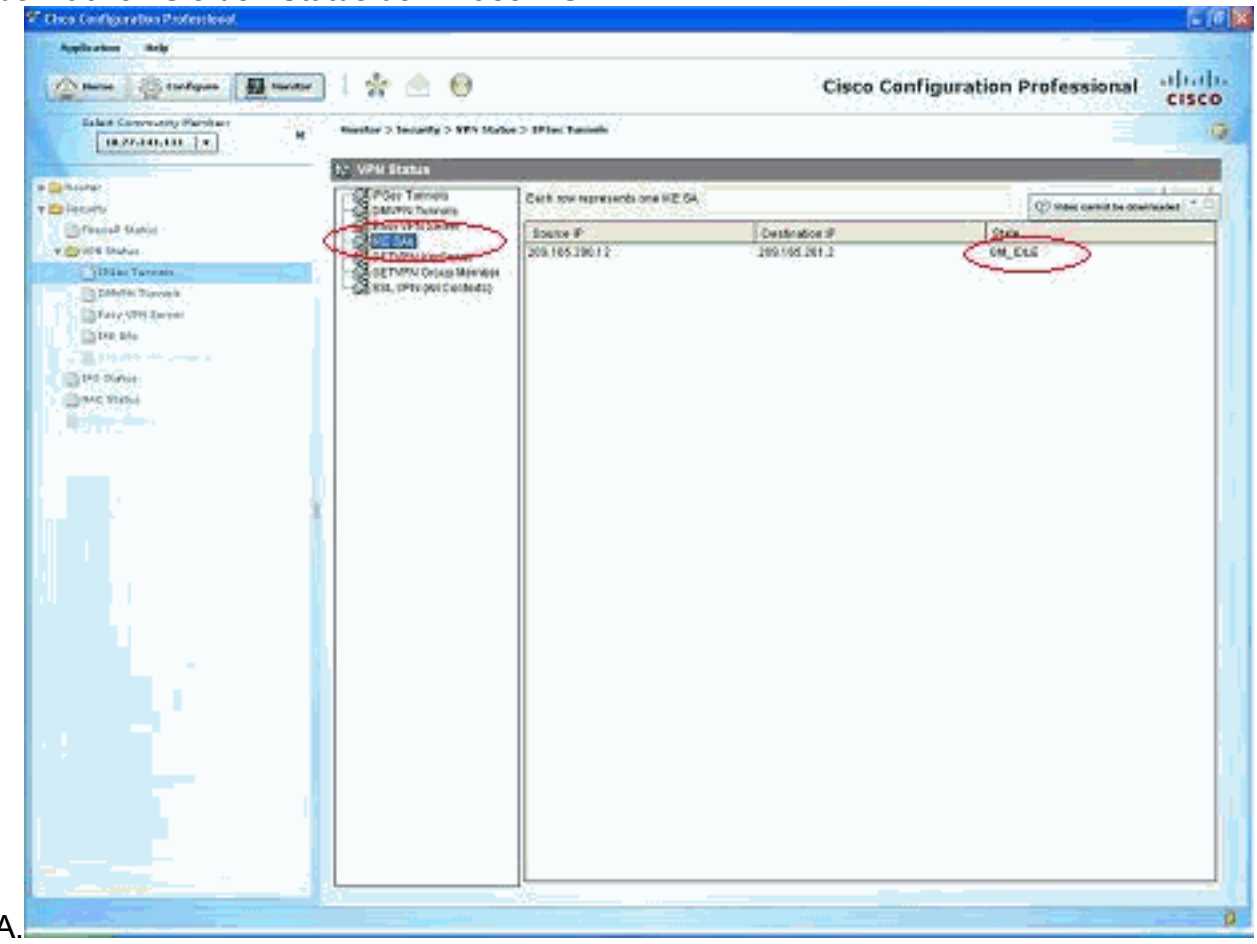

#### <span id="page-13-0"></span>Überprüfen des Tunnelstatus über die ASA CLI

• Überprüfen Sie den Status von Phase I ISAKMP SA. ciscoasa#show crypto isakmp sa

```
Active SA: 1
   Rekey SA: 0 (A tunnel will report 1 Active and 1 Rekey SA during rekey)
Total IKE SA: 1
   IKE Peer: 209.165.200.12
   Type : L2L
                            Role
                                    : responder
   Rekey : no
                            State : MM_ACTIVE
ciscoasa#
```
Hinweis: Beachten Sie die Rolle als Responder, die angibt, dass der Initiator dieses Tunnels am anderen Ende ist, z. B. der VPN-Router.

```
• Überprüfen Sie die Parameter der Phase II IPSEC SA.
 ciscoasa#show crypto ipsec sa
 interface: outside
     Crypto map tag: mymap, seq num: 1, local addr: 209.165.201.2
       local ident (addr/mask/prot/port): (192.168.100.0/255.255.255.0/0/0)
       remote ident (addr/mask/prot/port): (192.168.200.0/255.255.255.0/0/0)
       current_peer: 209.165.200.12
       #pkts encaps: 29, #pkts encrypt: 29, #pkts digest: 29
       #pkts decaps: 29, #pkts decrypt: 29, #pkts verify: 29
       #pkts compressed: 0, #pkts decompressed: 0
       #pkts not compressed: 29, #pkts comp failed: 0, #pkts decomp failed: 0
       #pre-frag successes: 0, #pre-frag failures: 0, #fragments created: 0
       #PMTUs sent: 0, #PMTUs rcvd: 0, #decapsulated frgs needing reassembly: 0
       #send errors: 0, #recv errors: 0
       local crypto endpt.: 209.165.201.2, remote crypto endpt.: 209.165.200.12
       path mtu 1500, IPSec overhead 58, media mtu 1500
       current outbound spi: E7B37960
     inbound esp sas:
       spi: 0xABB49C64 (2880740452)
          transform: esp-des esp-md5-hmac none
          in use settings ={L2L, Tunnel, }slot: 0, conn_id: 4096, crypto-map: mymap
          sa timing: remaining key lifetime (kB/sec): (4274997/3498)
          IV size: 8 bytes
          replay detection support: Y
     outbound esp sas:
       spi: 0xE7B37960 (3887298912)
          transform: esp-des esp-md5-hmac none
          in use settings ={L2L, Tunnel, }slot: 0, conn_id: 4096, crypto-map: mymap
          sa timing: remaining key lifetime (kB/sec): (4274997/3498)
          IV size: 8 bytes
          replay detection support: Y
```
#### <span id="page-13-1"></span>Überprüfen Sie die Tunnelparameter über die Router-CLI.

• Überprüfen Sie den Status von Phase I ISAKMP SA. VPN-Router#show crypto isakmp sa  $4a<sup>†</sup>$ conn-id slot status src state 209.165.201.2 209.165.200.12 OM IDLE 1 0 ACTIVE

```
• Uberprüfen Sie die Parameter der Phase II IPSEC SA.
 VPN-Router#show crypto ipsec sa
 interface: FastEthernet1
     Crypto map tag: SDM_CMAP_1, local addr 209.165.200.12
    protected vrf: (none)
    local ident (addr/mask/prot/port): (192.168.200.0/255.255.255.0/0/0)
    remote ident (addr/mask/prot/port): (192.168.100.0/255.255.255.0/0/0)
    current_peer 209.165.201.2 port 500
      PERMIT, flags=\{origin_is_acl,\}#pkts encaps: 39, #pkts encrypt: 39, #pkts digest: 39
     #pkts decaps: 39, #pkts decrypt: 39, #pkts verify: 39
     #pkts compressed: 0, #pkts decompressed: 0
     #pkts not compressed: 0, #pkts compr. failed: 0
     #pkts not decompressed: 0, #pkts decompress failed: 0
     #send errors 6, #recv errors 0
      local crypto endpt.: 209.165.200.12, remote crypto endpt.: 209.165.201.2
      path mtu 1500, ip mtu 1500
      current outbound spi: 0xABB49C64(2880740452)
      inbound esp sas:
       spi: 0xE7B37960(3887298912)
         transform: esp-des esp-md5-hmac,
         in use settings = {Tunnel, }
         conn id: 2001, flow_id: C18XX_MBRD:1, crypto map: SDM_CMAP_1
         sa timing: remaining key lifetime (k/sec): (4481818/3375)
         IV size: 8 bytes
         replay detection support: Y
         Status: ACTIVE
      inbound ah sas:
      inbound pcp sas:
      outbound esp sas:
       spi: 0xABB49C64(2880740452)
         transform: esp-des esp-md5-hmac,
         in use settings = {Tunnel, }
         conn id: 2002, flow_id: C18XX_MBRD:2, crypto map: SDM_CMAP_1
         sa timing: remaining key lifetime (k/sec): (4481818/3371)
         IV size: 8 bytes
         replay detection support: Y
         Status: ACTIVE
      outbound ah sas:
      outbound pcp sas:
```
## <span id="page-14-0"></span>Fehlerbehebung

Dieser Abschnitt enthält Informationen zur Fehlerbehebung in Ihrer Konfiguration.

```
• Abbau der vorhandenen Kryptoverbindungen.
 ciscoasa#clear crypto ipsec sa
 ciscoasa#clear crypto isakmp sa
```
VPN-Router#clear crypto isakmp

• Verwenden Sie **Debug-**Befehle, um Probleme mit dem VPN-Tunnel zu beheben.**Hinweis:** Wenn Sie Debugging aktivieren, kann dies den Betrieb des Routers unterbrechen, wenn bei Internetworks hohe Ladebedingungen auftreten.Verwenden Sie debug-Befehle mit Vorsicht. Im Allgemeinen wird empfohlen, dass diese Befehle nur unter der Anleitung des technischen Supports für den Router verwendet werden, wenn spezifische Probleme behoben werden. **ciscoasa#debug crypto engine ciscoasa#debug crypto isakmp ciscoasa#debug crypto IPSec ciscoasa#**

```
VPN-Router#debug crypto engine
Crypto Engine debugging is on
VPN-Router#debug crypto isakmp
Crypto ISAKMP debugging is on
VPN-Router#debug crypto ipsec
Crypto IPSEC debugging is on
VPN-Router#
```
Weitere Informationen zu Debugbefehlen finden Sie unter debug crypto isakmp in [Understanding](//www.cisco.com/en/US/tech/tk583/tk372/technologies_tech_note09186a00800949c5.shtml)

## [and Using debug Commands](//www.cisco.com/en/US/tech/tk583/tk372/technologies_tech_note09186a00800949c5.shtml) Zugehörige Informationen

- <span id="page-15-0"></span>• [Support-Seite für IPSEC-Verhandlung/IKE-Protokolle](//www.cisco.com/en/US/tech/tk583/tk372/tsd_technology_support_protocol_home.html?referring_site=bodynav)
- [Dokumentation für die Betriebssystem-Software der Cisco ASA Security Appliance](//www.cisco.com/en/US/products/ps6120/prod_configuration_examples_list.html?referring_site=bodynav)
- [Häufigste IPSEC VPN-Fehlerbehebungslösungen](//www.cisco.com/en/US/products/ps6120/products_tech_note09186a00807e0aca.shtml?referring_site=bodynav)
- [Anforderungen für Kommentare \(RFCs\)](http://www.ietf.org/rfc.html?referring_site=bodynav)